## **ABSENCE CODES (ALL)**

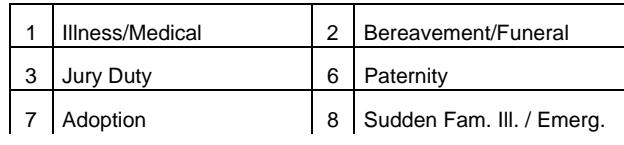

9

. . . . continued

- 5. Enter the date(s) you are absent in the format of YYMMDD followed by the # key.
- 6. ADS speaks the date(s) absent. If the date(s) entered is/are correct press 1. To re-enter the date(s) press 2 or to replay press 3.
- 7. ADS will now speak your absence information (schedule). Press 1 if the schedule is correct. Press 2 to change the daily working times.

 Enter the hours you will be absent: Press 1 for a full day, 2 for specific hours